# مادختساب يفتاهلا بلطلل VPDN نيوكت +TACACS و VPDN تاعومجم ſ

## المحتويات

[المقدمة](#page-0-0) [المتطلبات الأساسية](#page-0-1) [المتطلبات](#page-0-2) [المكونات المستخدمة](#page-1-0) [الاصطلاحات](#page-1-1) [معلومات أساسية](#page-1-2) [التكوين](#page-1-3) [الرسم التخطيطي للشبكة](#page-1-4) [التكوينات](#page-1-5) [التحقق من الصحة](#page-7-0) [استكشاف الأخطاء وإصلاحها](#page-7-1) [أوامر استكشاف الأخطاء وإصلاحها](#page-7-2) [معلومات ذات صلة](#page-7-3)

## <span id="page-0-0"></span>المقدمة

يقدم هذا المستند نموذجا لتكوين شبكات الاتصال الخاصة الظاهرية (VPDN (للطلب الهاتفي، باستخدام مجموعات VPDN ونظام التحكم في الوصول إلى وحدة تحكم الوصول إلى المحطة الطرفية (TACACS+ (الإضافي.

## <span id="page-0-1"></span>المتطلبات الأساسية

#### <span id="page-0-2"></span>المتطلبات

قبل محاولة هذا التكوين، تأكد من استيفاء المتطلبات التالية:

تحتاج إلى:

- موجه من Cisco للوصول إلى العميل (NAS/LAC)، وموجه Cisco للوصول إلى الشبكة (HGW/LNS) مع اتصال IP بينهما.
	- أسماء الأجهزة المضيفة للموجهات، أو الأسماء المحلية التي سيتم إستخدامها على مجموعات VPDN.
- بروتوكول الاتصال النفقي المطلوب إستخدامه. هذا يستطيع كنت إما طبقة 2 T2L (tunneling (بروتوكول، أو .بروتوكول) forwarding (L2F 2 طبقة
	- كلمة مرور للموجهات لمصادقة النفق.
	- معيار الاتصال النفقي. قد يكون هذا اسم المجال أو خدمة التعرف على الرقم المطلوب (DNIS(.
		- أسماء المستخدمين وكلمات المرور الخاصة بالمستخدم (طلب العميل للدخول).
			- عناوين ومفاتيح IP لخوادم TACACS+ لديك.

#### <span id="page-1-0"></span>المكونات المستخدمة

لا يقتصر هذا المستند على إصدارات برامج ومكونات مادية معينة.

تم إنشاء المعلومات الواردة في هذا المستند من الأجهزة الموجودة في بيئة معملية خاصة. بدأت جميع الأجهزة المُستخدمة في هذا المستند بتكوين ممسوح (افتراضي). إذا كانت شبكتك مباشرة، فتأكد من فهمك للتأثير المحتمل لأي أمر.

### <span id="page-1-1"></span>الاصطلاحات

للحصول على مزيد من المعلومات حول اصطلاحات المستندات، ارجع إلى [اصطلاحات تلميحات Cisco التقنية.](//www.cisco.com/en/US/tech/tk801/tk36/technologies_tech_note09186a0080121ac5.shtml)

# <span id="page-1-2"></span>معلومات أساسية

للحصول على مقدمة مفصلة لشبكات الاتصال الخاصة الظاهرية (VPDN (ومجموعات VPDN، راجع [فهم VPDN](//www.cisco.com/warp/customer/471/vpdn_20980.html). يتوسع هذا المستند في تكوين VDPN، ويضيف نظام التحكم في الوصول إلى وحدة تحكم الوصول إلى المحطة الطرفية (TACACS+) الإضافي.

## <span id="page-1-3"></span>التكوين

في هذا القسم، تُقدّم لك معلومات تكوين الميزات الموضحة في هذا المستند.

ملاحظة: للعثور على معلومات إضافية حول الأوامر المستخدمة في هذا المستند، أستخدم [أداة بحث الأوامر](//tools.cisco.com/Support/CLILookup/cltSearchAction.do) [\(للعملاء](//tools.cisco.com/RPF/register/register.do) المسجلين فقط).

#### <span id="page-1-4"></span>الرسم التخطيطي للشبكة

<span id="page-1-5"></span>يستخدم هذا المستند إعداد الشبكة التالي:

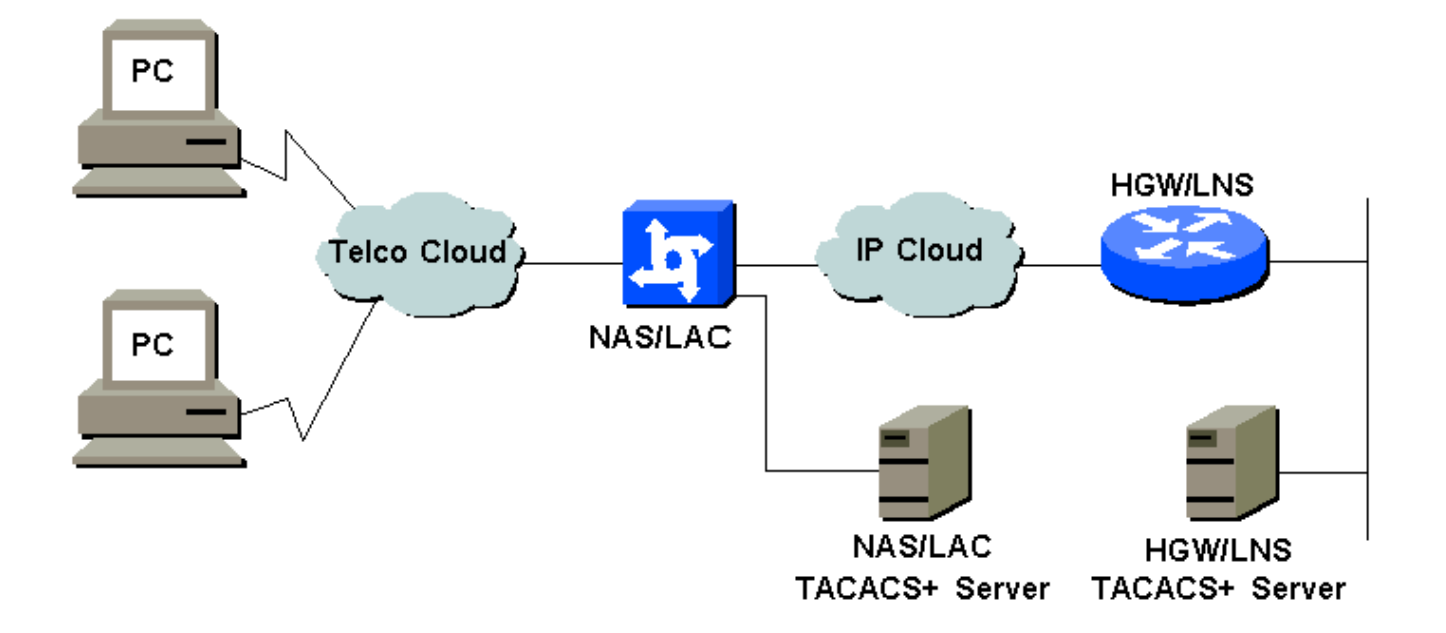

يستخدم هذا المستند التكوينات التالية:

- وحدة التخزين المتصلة بالشبكة/منطقة أمريكا اللاتينية والكاريبي
	- HGW/LNS •
	- +NAS/LAC TACACS تكوين ملف●
	- ملف تكوين TACACS+ ل HGW/LNS

### وحدة التخزين المتصلة بالشبكة/منطقة أمريكا اللاتينية والكاريبي

```
!
                                            version 12.0
                 service timestamps debug datetime msec
                   service timestamps log datetime msec
                                                        !
                                         hostname as5300
                                                        !
                                           aaa new-model
                 aaa authentication login default local
                  aaa authentication login CONSOLE none
+aaa authentication ppp default if-needed group tacacs
       +aaa authorization network default group tacacs
                        enable password somethingSecret
                                                        !
                     username john password 0 secret4me
                                                        !
                                          ip subnet-zero
                                                        !
                                             vpdn enable
                                                        !
                          isdn switch-type primary-5ess
                                                        !
                                         controller T1 0
                                            framing esf 
                             clock source line primary 
                                          linecode b8zs 
                              pri-group timeslots 1-24 
                                                        !
                                         controller T1 1
                                            framing esf 
                         clock source line secondary 1 
                                          linecode b8zs 
                              pri-group timeslots 1-24 
                                                        !
                                         controller T1 2
                                            framing esf 
                                          linecode b8zs 
                              pri-group timeslots 1-24 
                                                        !
                                         controller T1 3
                                            framing esf 
                                          linecode b8zs 
                              pri-group timeslots 1-24 
                                                        !
                                     interface Ethernet0
             ip address 172.16.186.52 255.255.255.240 
                              no ip directed-broadcast 
                                                        !
                                     interface Serial023
                                          no ip address 
                              no ip directed-broadcast 
                                      encapsulation ppp 
                     ip tcp header-compression passive
```
dialer rotary-group 1 isdn switch-type primary-5ess isdn incoming-voice modem no cdp enable ! interface Serial123 no ip address no ip directed-broadcast encapsulation ppp ip tcp header-compression passive dialer rotary-group 1 isdn switch-type primary-5ess isdn incoming-voice modem no cdp enable ! interface Serial223 no ip address no ip directed-broadcast encapsulation ppp ip tcp header-compression passive dialer rotary-group 1 isdn switch-type primary-5ess isdn incoming-voice modem no cdp enable ! interface Serial323 no ip address no ip directed-broadcast encapsulation ppp ip tcp header-compression passive dialer rotary-group 1 isdn switch-type primary-5ess isdn incoming-voice modem no cdp enable ! interface FastEthernet0 no ip address no ip directed-broadcast shutdown ! interface Group-Async1 ip unnumbered Ethernet0 no ip directed-broadcast encapsulation ppp ip tcp header-compression passive async mode interactive peer default ip address pool IPaddressPool no cdp enable ppp authentication chap group-range 1 96 ! interface Dialer1 ip unnumbered Ethernet0 no ip directed-broadcast encapsulation ppp ip tcp header-compression passive dialer-group 1 peer default ip address pool IPaddressPool no cdp enable ppp authentication chap ! ip local pool IPaddressPool 10.10.10.1 10.10.10.254 no ip http server ip classless

```
ip route 0.0.0.0 0.0.0.0 172.16.186.49
                                       !
       tacacs-server host 172.16.171.9
               tacacs-server key 2easy
                                       !
                             line con 0
         login authentication CONSOLE 
                 transport input none 
                              line 1 96
              autoselect during-login 
                        autoselect ppp 
                          modem Dialin 
                             line aux 0
                           line vty 0 4
                                       !
                                    end
```
#### HGW/LNS

```
!
                                            version 12.0
                        service timestamps debug uptime
                          service timestamps log uptime
                                                       !
                                      hostname access-9
                                                       !
                                           aaa new-model
                aaa authentication login default local
                 aaa authentication login CONSOLE none
+aaa authentication ppp default if-needed group tacacs
       +aaa authorization network default group tacacs
                        enable password somethingSecret
                                                       !
                                         ip subnet-zero
                                                       !
                                             vpdn enable
                                                       !
                                      vpdn-group DEFAULT
                              Default L2TP VPDN group !
                                         accept-dialin 
                                         protocol any 
                                   virtual-template 1 
                                         local name LNS 
                              lcp renegotiation always 
                       l2tp tunnel password 0 not2tell 
                                                        !
                                        vpdn-group POP1
                                         accept-dialin 
                                        protocol l2tp 
                                   virtual-template 2 
                           terminate-from hostname LAC 
                                         local name LNS 
                        l2tp tunnel password 0 2secret 
                                                       !
                                        vpdn-group POP2
                                         accept-dialin 
                                         protocol l2f 
                                   virtual-template 3 
                           terminate-from hostname NAS 
                                         local name HGW 
                              lcp renegotiation always 
                                                       !
```

```
interface FastEthernet0/0
            ip address 172.16.186.1 255.255.255.240 
                           no ip directed-broadcast 
                                                     !
                          interface Virtual-Template1
                      ip unnumbered FastEthernet0/0 
                           no ip directed-broadcast 
                  ip tcp header-compression passive 
         peer default ip address pool IPaddressPool 
                             ppp authentication chap 
                                                     !
                         interface Virtual-Template2
                          ip unnumbered Ethernet0/0 
                           no ip directed-broadcast 
                  ip tcp header-compression passive 
     peer default ip address pool IPaddressPoolPOP1 
                                       compress stac 
                             ppp authentication chap 
                                                     !
                         interface Virtual-Template3
                          ip unnumbered Ethernet0/0 
                           no ip directed-broadcast 
                  ip tcp header-compression passive 
     peer default ip address pool IPaddressPoolPOP2 
                              ppp authentication pap 
                                       ppp multilink 
                                                     !
 ip local pool IPaddressPool 10.10.10.1 10.10.10.254
 ip local pool IPaddressPoolPOP1 10.1.1.1 10.1.1.254
 ip local pool IPaddressPoolPOP2 10.1.2.1 10.1.2.254
                                         ip classless
                                    no ip http server
                                                     !
                     tacacs-server host 172.16.186.9
                     tacacs-server key not2difficult
                                                     !
                                           line con 0
                        login authentication CONSOLE
                                 transport input none
                                          line 97 120
                                           line aux 0
                                         line vty 0 4
                                                     !
                                                     !
                                                   end
                      +NAS/LAC TACACS تكوين ملف
                                          key = 2easy
Use L2TP tunnel to 172.16.186.1 when 4085555100 is #
                                               dialed
                             } user = dnis:4085555100
            } service = ppp protocol = vpdn
```
#### tunnel-id = anonymous ip-addresses = 172.16.186.1 tunnel-type = l2tp

Password for tunnel authentication #

{ {

```
} user = anonymous
                       chap = cleartext not2tell 
                                                  { 
                                                        ###
    Use L2TP tunnel to 172.16.186.1 when 4085555200 is #
                                                    dialed
                                 } user = dnis:4085555200
                 } service = ppp protocol = vpdn 
                               tunnel-id = LAC 
                   ip-addresses = 172.16.186.1 
                            tunnel-type = l2tp 
                                                { 
                                                  { 
                     Password for tunnel authentication #
                                              } user = LAC
                        chap = cleartext 2secret 
                                                  { 
                                                       ###
Use L2F tunnel to 172.16.186.1 when user authenticates #
                                    with cisco.com domain
                                        } user = cisco.com
                 } service = ppp protocol = vpdn 
                               tunnel-id = NAS 
                   ip-addresses = 172.16.186.1 
                             tunnel-type = l2f 
                                                { 
                                                  { 
                     Password for tunnel authentication #
                                              } user = NAS
                          chap = cleartext cisco 
                                                  { 
                     Password for tunnel authentication #
                                              } user = HGW
                          chap = cleartext cisco 
                                                  { 
                       ملف تكوين TACACS+ ل LNS/HGW
                                      key = not2difficult
                     Password for tunnel authentication #
                                              } user = NAS
                          chap = cleartext cisco 
                                                  { 
                     Password for tunnel authentication #
                                              } user = HGW
                          chap = cleartext cisco 
                                                  { 
                                         } user = santiago
                        chap = cleartext letmein 
                \{ \} service = ppp protocol = lcp
                 \{\} service = ppp protocol = ip
```

```
{ 
                     } user = santiago@cisco.com
            global = cleartext letmein 
      { } service = ppp protocol = lcp 
{ } service = ppp protocol = multilink 
       \{ \} service = ppp protocol = ip
                                         {
```
# <span id="page-7-0"></span>التحقق من الصحة

يوفر هذا القسم معلومات يمكنك إستخدامها للتأكد من أن التكوين يعمل بشكل صحيح.

يتم دعم بعض أوامر العرض بواسطة [أداة مترجم الإخراج \(](https://www.cisco.com/cgi-bin/Support/OutputInterpreter/home.pl)[العملاء المسجلون فقط\)، والتي تتيح لك عرض تحليل](//tools.cisco.com/RPF/register/register.do) [إخراج أمر](//tools.cisco.com/RPF/register/register.do) العرض.

- all tunnel vpdn show—يعرض تفاصيل جميع الأنفاق النشطة.
	- user show—يعرض اسم المستخدم المتصل.
- show interface virtual-access #— يمكنك من التحقق من حالة واجهة ظاهرية معينة على HGW/LNS.

# <span id="page-7-1"></span>استكشاف الأخطاء وإصلاحها

يوفر هذا القسم معلومات يمكنك استخدامها لاستكشاف أخطاء التكوين وإصلاحها.

<span id="page-7-2"></span>أوامر استكشاف الأخطاء وإصلاحها

ملاحظة: قبل إصدار أوامر تصحيح الأخطاء، راجع [المعلومات المهمة في أوامر تصحيح الأخطاء.](//www.cisco.com/en/US/tech/tk801/tk379/technologies_tech_note09186a008017874c.shtml)

- .جلسة أو نفق لإنشاء HGW/LNS و NAS/LAC بين الحوار يعرض—debug vpdn l2x-events
	- authentication ppp debug—يتيح لك التحقق مما إذا كان العميل يمر بالمصادقة.
- debug ppp negotiation—يتيح لك التحقق مما إذا كان العميل يمر عبر تفاوض PPP. ويمكنك ان ترى اي خيارات (مثل الاستدعاء، والشبكة متعددة المستويات (MLP(، وما إلى ذلك)، وأي بروتوكولات (مثل IP و IPX، وما إلى ذلك) يتم التفاوض عليها.
	- تصحيح أخطاء PPP—يعرض أخطاء البروتوكول وإحصائيات الخطأ، المرتبطة بالتفاوض حول اتصال PPP وتشغيله.
	- debug vtemplate— يعرض إستنساخ واجهات الوصول الظاهرية على HGW/LNS. يمكنك الاطلاع على وقت إنشاء الواجهة (المنسوخة من القالب الظاهري) في بداية اتصال الاتصال، وعندما يتم تدمير الواجهة عند قطع الاتصال.
		- debug aaa authentication—يمكنك من التحقق من مصادقة المستخدم أو النفق بواسطة خادم المصادقة والتفويض والمحاسبة (AAA).
			- تخويل تصحيح الأخطاء AAA—يمكنك من التحقق من تخويل المستخدم بواسطة خادم AAA.
- debug aaa **لكل مستخدم** يمكنك من التحقق من ما يتم تطبيقه على كل مستخدم تمت مصادقته. يختلف هذا عن تصحيح الأخطاء العامة المذكورة أعلاه.

## <span id="page-7-3"></span>معلومات ذات صلة

● [صفحات دعم التقنية - الطلب](//www.cisco.com/cisco/web/psa/configure.html?mode=tech&level0=277907760&referring_site=bodynav)

● [الدعم الفني - Systems Cisco](//www.cisco.com/cisco/web/support/index.html?referring_site=bodynav)

ةمجرتلا هذه لوح

ةي الآلال تاين تان تان تان ان الماساب دنت الأمانية عام الثانية التالية تم ملابات أولان أعيمته من معت $\cup$  معدد عامل من من ميدة تاريما $\cup$ والم ميدين في عيمرية أن على مي امك ققيقا الأفال المعان المعالم في الأقال في الأفاق التي توكير المالم الما Cisco يلخت .فرتحم مجرتم اهمدقي يتلا ةيفارتحالا ةمجرتلا عم لاحلا وه ىل| اًمئاد عوجرلاب يصوُتو تامجرتلl مذه ققد نع امتيلوئسم Systems ارامستناه انالانهاني إنهاني للسابلة طربة متوقيا.